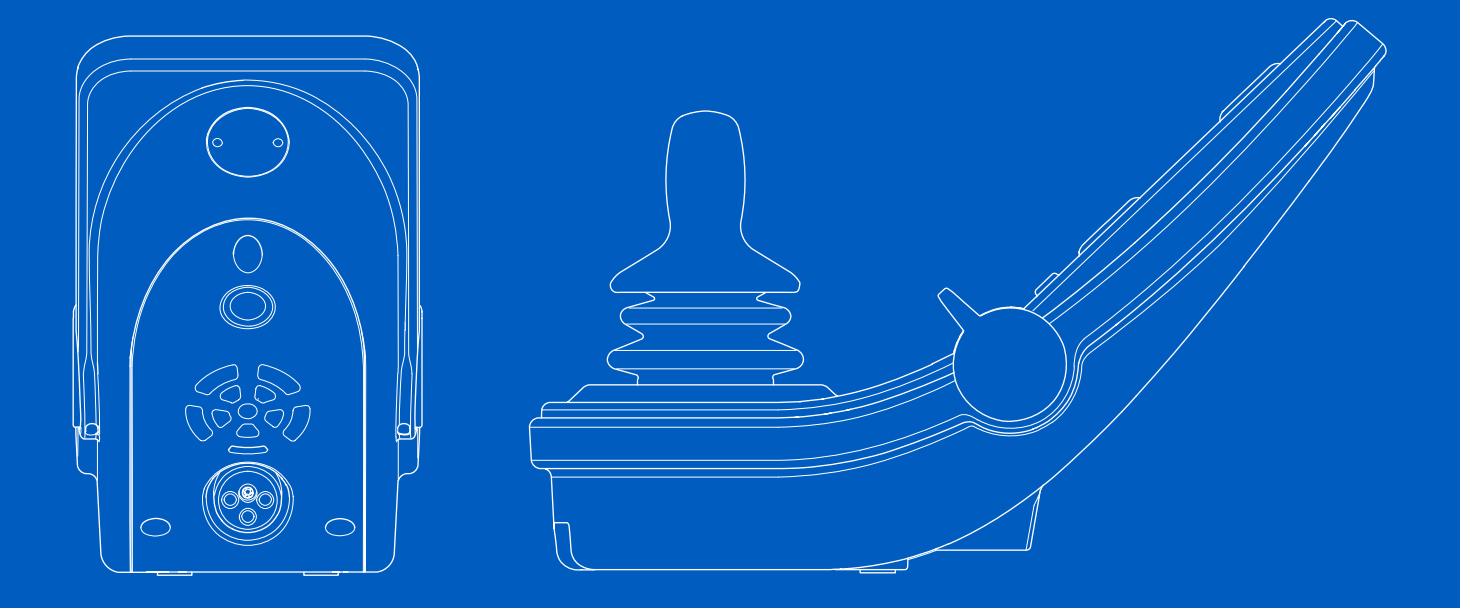

 $C \in$ 

# **LCD jednotky Power Platform R-net (CJSM2)**

Návod k obsluze | Čeština

## Úvod

Tento návod k obsluze se týká funkcí vašeho ovládacího panelu LCD jednotky Power Platform R-net (CJSM2) a je určen jako dodatek návodu k obsluze elektrického invalidního vozíku.

Přečtěte si a dodržujte všechny pokyny a varování ve všech příručkách dodaných s invalidním vozíkem a jeho příslušenstvím. Při nesprávném používání může dojít ke zranění uživatele i poškození vozíku. Abyste tato rizika snížili, měli byste si pečlivě přečíst veškerou přiloženou dokumentaci, zejména pak bezpečnostní pokyny a varování.

Než začnete vozík a příslušenství používat, je také nanejvýš důležité, abyste věnovali dostatek času seznámení se s různými tlačítky, funkcemi, ovladači řízení, možnostmi nastavení sedačky atd.

Všechny informace, obrázky, ilustrace a specifikace jsou založeny na informacích o produktu, které jsou v daném okamžiku k dispozici. Obrázky a ilustrace jsou pouze ilustrativní a nejsou přesným vyobrazením příslušných dílů.

Vyhrazujeme si právo změny produktu bez předchozího oznámení.

Vytvořeno a publikováno společností Permobil Vydání: 3 Datum: 2024-03-11 Č. objednávky: 340198 ces-CZ

#### Jak kontaktovat společnost Permobil

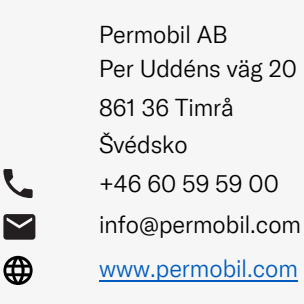

#### Sídlo skupiny Permobil

Permobil AB Per Uddéns väg 20 861 36 Timrå Švédsko +46 60 59 59 00

 $\blacktriangledown$ info@permobil.com

L

</u>

www.permobil.com

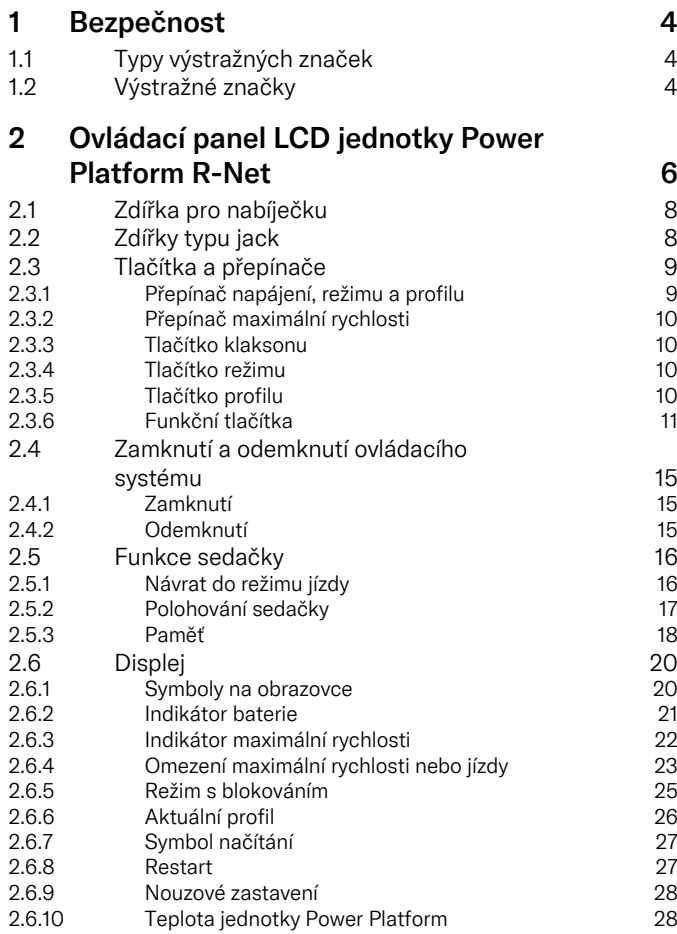

4

4

4

6

8

8

9

9

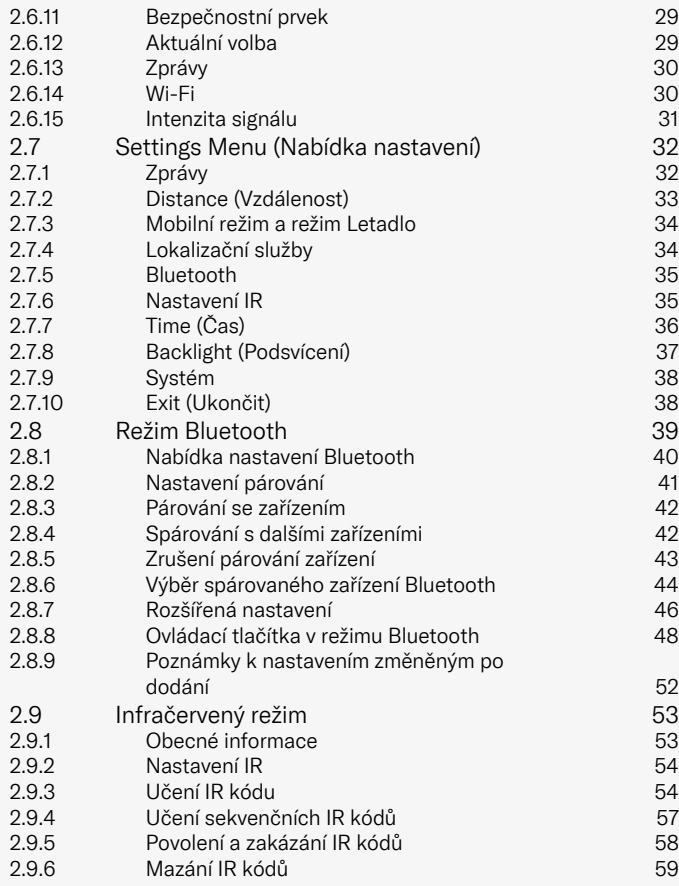

## <span id="page-3-0"></span>**Bezpečnost**

## <span id="page-3-1"></span>1.1 Typy výstražných značek

V této příručce jsou použity následující typy výstražných značek:

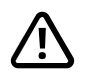

## VAROVÁNÍ!

Označuje nebezpečnou situaci, která (pokud se jí nevyvarujeme) může vést k vážnému zranění nebo smrti a také k poškození produktu nebo majetku.

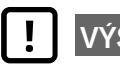

## VÝSTRAHA!

Označuje nebezpečnou situaci, která (pokud se jí nevyvarujeme) může vést k poškození výrobku nebo majetku.

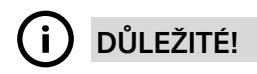

Označuje důležité informace.

## 1.2 Výstražné značky

#### <span id="page-3-2"></span>VAROVÁNÍ! Aktivace režimu Letadlo, kdy není povolen rádiový přenos.

<span id="page-3-3"></span>Power Platform vozíku obsahuje rádiový vysílač. V některých oblastech není rádiový přenos povolen a vozík musí být nastaven na režim Letadlo. Typickými příklady takových míst jsou mimo jiné:

- Prostory s potenciálně výbušnou atmosférou, jako jsou čerpací stanice, podpalubí lodí, místa přepravy a skladování chemikálií, prostory s výskytem chemikálií nebo částic, jako je například obilný prach, jiný podobný prach nebo kovový prach.
- Místa, kde je zakázáno rádiové vysílání, jako jsou nemocnice, kliniky nebo zdravotnická zařízení, kde by mohlo dojít k rušení citlivých zdravotnických přístrojů.
- Letiště a vnitřní prostory letadel, podle pokynů personálu letiště nebo posádky letadla.
- Místa odstřelu nebo místa s výstrahami, kde je vyžadováno vypnutí obousměrné rádiové komunikace nebo elektronických zařízení, aby se zabránilo rušení odstřelu.

Uživatel musí věnovat pozornost tomu, zda je v místě povoleno rádiové vysílání, nebo ne.

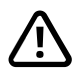

#### VAROVÁNÍ! Poškozené kryty pákového ovladače vždy vyměňte.

Chraňte vozík před vystavením jakémukoli druhu vlhkosti, včetně deště, sněhu, bláta nebo postříkání.

Pokud na krytech nebo základně pákového ovladače objevíte praskliny nebo trhliny, nechte tyto součásti okamžitě vyměnit. Pokud tak neučiníte, může se vlhkost dostat k elektronice a způsobit úraz nebo poškození majetku, včetně požáru.

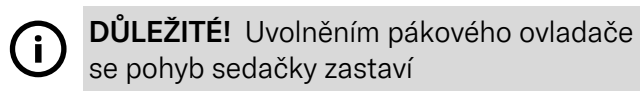

<span id="page-4-1"></span>Chcete-li pohyb sedačky zastavit, uvolněte pákový ovladač.

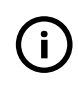

DŮLEŽITÉ! Používejte pouze dodávanou nabíječku baterií

<span id="page-4-0"></span>Záruka vozíku pozbude platnosti, pokud do nabíjecí zdířky na ovládacím panelu zapojíte jakékoli jiné zařízení než nabíječku dodanou s vozíkem nebo klíč.

## DŮLEŽITÉ! Data systému lze přenášet

<span id="page-4-2"></span>Power Platform vozíku může zaznamenávat data systému a po aktivaci může v určitých případech přenášet některé údaje včetně polohy GPS. Tyto informace například pomáhají s diagnostikou systémů invalidního vozíku a neustále vylepšují bezpečnost invalidního vozíku. Společnost Permobil přistupuje k těmto informacím a sdílí je s jinými osobami:

- se souhlasem vlastníka invalidního vozíku nebo jeho/jejím osobním zástupcem;
- pro zkoumání bezpečnosti nebo diagnostiku invalidního vozíku;
- v případě oficiálního požadavku poskytuje informace orgánům činným v trestním řízení nebo jiným vládním agenturám;
- pro účely řešení sporů společnosti Permobil a jejích přidružených společností / servisních organizací; a
- jinak, podle potřeby nebo zákonných požadavků.

Další informace o využití vašich dat společností Permobil naleznete v prohlášení o ochraně osobních údajů na adrese https://privacy.permobil.com/

<span id="page-5-0"></span>2 Ovládací panel LCD jednotky Power Platform R-Net

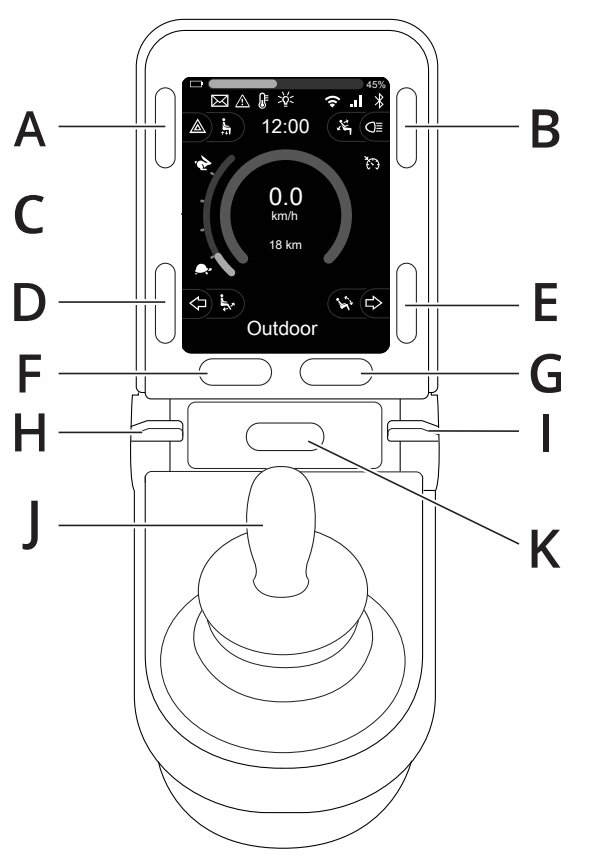

- A. Výstražná světla a zvedák sedačky
- B. Světla a naklápění opěradla
- C. Obrazovka
- D. Signál při zatáčení vlevo a naklápění opěrky nohou
- E. Signál při zatáčení vpravo a naklápění sedačky
- F. Tlačítko režimu
- G. Tlačítko profilu
- H. Hlavní napájení zapnuté či vypnuté; volič režimu či profilu
- I. Přepínač maximální rychlosti, snížení nebo zvýšení
- J. Pákový ovladač
- K. Tlačítko klaksonu

6 - [Ovládací](#page-5-0) panel LCD jednotky Power Platform R-Net

Obrázek na předchozí straně v návodu znázorňuje základní funkce ovládacího panelu. Tlačítka, spínače a pákový ovladač mohou mít další funkce.

Nabíjecí zdířka je umístěna na přední části ovladače.

Na spodní straně panelu se nacházejí dvě zdířky typu jack. Jeden je určen pro externí přepínač zapnutí/vypnutí a druhý pro externí profilový přepínač.

Kromě tohoto ovládacího panelu může být vozík rovněž vybaven doplňkovým ovladačem sedačky.

## <span id="page-7-0"></span>2.1 Zdířka pro nabíječku

Tato zdířka je určena pouze pro nabíjení nebo zamknutí vozíku. Do této zdířky nezapojujte žádný typ programovacího kabelu. Zdířka by neměla být použita jako zdroj napájení pro žádné jiné elektrické zařízení. Připojením jiného elektrického přístroje můžete poškodit ovládací systém nebo ovlivnit charakteristiky elektromagnetické kompatibility (EMC) vozíku.

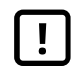

DŮLEŽITÉ! Používejte pouze [dodávanou](#page-4-0) nabíječku [baterií](#page-4-0)

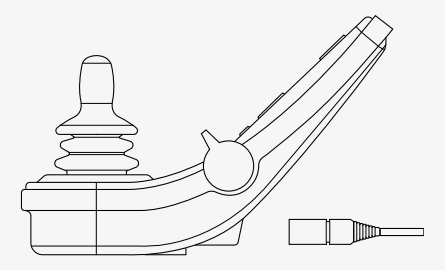

## <span id="page-7-1"></span>2.2 Zdířky typu jack

Zdířka externího vypínače  $\bullet$  umožňuje uživateli zapínat nebo vypínat ovládací systém pomocí externího zařízení, jako je například tlačítko buddy.

Zdířka externího přepínače profilů  $\Theta$  umožňuje uživateli provádět výběr profilů pomocí externího zařízení, jako je například tlačítko buddy. Pokud chcete v průběhu jízdy změnit profil, jednoduše stiskněte tlačítko.

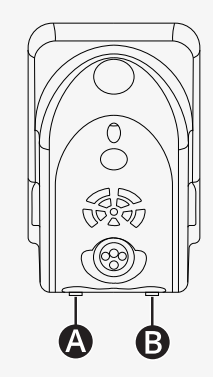

## <span id="page-8-0"></span>2.3 Tlačítka a přepínače

Na ovládacím panelu se nachází celkem 7 tlačítek a 2 přepínače.

#### <span id="page-8-1"></span>2.3.1 Přepínač napájení, režimu a profilu

Tento lopatkový přepínač slouží k zapnutí napájení ovládacího systému.

Zatlačením lopatkového přepínače vpřed zapnete napájení. Zatáhnutím lopatkového přepínače vzad vypnete napájení.

Pomocí přepínače můžete také procházet dostupné profily a režimy. Stiskněte přepínač dopředu k procházení dostupných profilů a režimů.

Je-li váš panel vybaven ranou verzí kolébkového spínače, jak je znázorněno na obrázku, postupujte podle pokynů níže.

Zatažením lopatkového přepínače vzad zapnete nebo vypnete napájení.

Pomocí přepínače můžete také procházet dostupné profily a režimy. Stiskněte přepínač dopředu k procházení dostupných profilů a režimů.

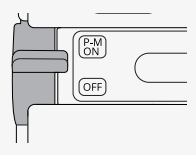

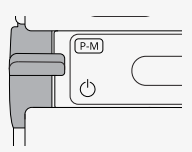

#### <span id="page-9-0"></span>2.3.2 Přepínač maximální rychlosti

Tento přepínač umožňuje snížit nebo zvýšit maximální rychlost vozíku. Indikátor maximální rychlosti na displeji zobrazuje momentální nastavení. Zatlačením přepínače vpřed zvýšíte hodnotu nastavení a směrem zpět jej snížíte.

Pokud je vozík vybaven jednotkou Power Platform, zobrazí se na ovládacím panelu nové ikony. Viz kapitola 2.6 *[Displej](#page-19-0)*, strana 20.

#### <span id="page-9-1"></span>2.3.3 Tlačítko klaksonu

Po stisknutí tohoto tlačítka se ozve klakson.

#### <span id="page-9-2"></span>2.3.4 Tlačítko režimu

Tlačítko režimu umožňuje uživateli procházet dostupné provozní režimy ovládacího systému. Počet dostupných režimů se liší.

#### <span id="page-9-3"></span>2.3.5 Tlačítko profilu

Tlačítko profilu umožňuje uživateli procházet dostupné profily ovládacího systému. Počet dostupných režimů se liší.

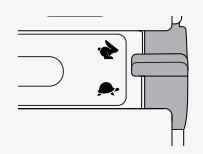

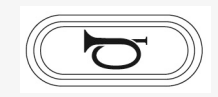

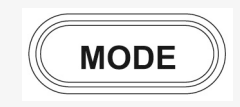

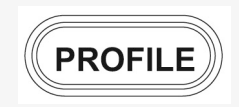

#### <span id="page-10-0"></span>2.3.6 Funkční tlačítka

Na levé a pravé straně displeje jsou umístěna čtyři funkční tlačítka. Symboly na obrazovce zobrazují aktuální funkci.

#### 2.3.6.1 Výstražná světla a zvedák sedačky

Tímto tlačítkem se ovládají výstražná světla vozíku, pokud je vozík vybaven světly, a zvedání sedačky, pokud je tato funkce pro váš ovládací panel naprogramována.

Výstražná světla se používají v případech, kdy se vozík nachází v takové pozici, že představuje překážku pro ostatní. Když jsou výstražná světla zapnutá, symbol na obrazovce bliká synchronně s výstražnými světly vozíku.

Výstražná světla zapnete a vypnete následujícím způsobem.

- 1. Stisknutím tlačítka výstražná světla zapnete.
- 2. Dalším stisknutím tlačítka výstražná světla vypnete.

Zvedák sedačky se ovládá následujícím způsobem.

- 1. Stisknutím a podržením tlačítka zvednete sedačku do požadované polohy.
- 2. Dalším stisknutím a podržením tlačítka spustíte sedačku do požadované polohy.

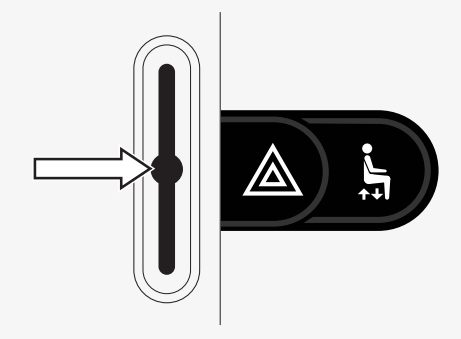

#### 2.3.6.2 Světla a naklápění opěradla

Tímto tlačítkem se ovládají přední a zadní světla, pokud je vozík vybaven světly, a naklápění opěradla, pokud je tato funkce pro váš ovládací panel naprogramována.

Když jsou světla zapnutá, symbol na obrazovce se rozsvítí.

Světla zapnete a vypnete následujícím způsobem.

- 1. Stisknutím tlačítka přední a zadní světla zapnete.
- 2. Dalším stisknutím tlačítka přední a zadní světla vypnete.

Naklápění opěradla se ovládá následujícím způsobem.

- 1. Stisknutím a podržením tlačítka naklopíte opěradlo dopředu do požadované polohy.
- 2. Dalším stisknutím a podržením tlačítka naklopíte opěradlo dozadu do požadované polohy.

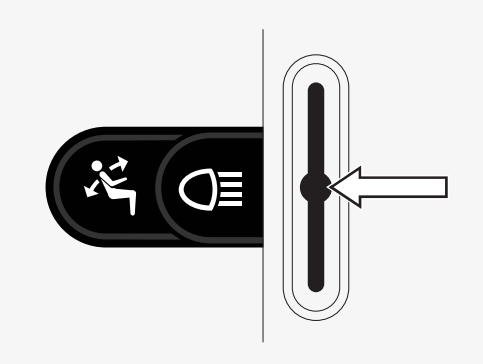

#### 2.3.6.3 Signál při zatáčení vlevo a naklápění opěrky nohou

Tímto tlačítkem se ovládá signál zatáčení vlevo, pokud je vozík vybaven světly, a naklápění opěrky nohou, pokud je tato funkce pro váš ovládací panel naprogramována.

Když je signál zatáčení vlevo zapnutý, symbol na obrazovce bliká synchronně se signálem zatáčení vlevo.

Signál zatáčení vlevo zapnete a vypnete následujícím způsobem.

- 1. Stisknutím tlačítka signál zatáčení vlevo zapnete.
- 2. Dalším stisknutím tlačítka signál zatáčení vlevo vypnete.

Sklon opěrky nohou nastavíte následujícím postupem.

- 1. Stisknutím a podržením tlačítka naklopíte opěrku nohou dopředu do požadované polohy.
- 2. Dalším stisknutím a podržením tlačítka naklopíte opěrku nohou dozadu do požadované polohy.

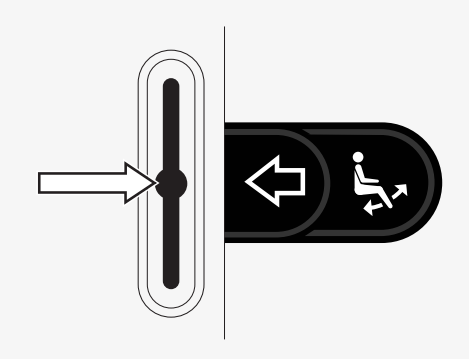

#### 2.3.6.4 Signál při zatáčení vpravo a naklápění sedačky

Tímto tlačítkem se ovládá signál zatáčení vpravo, pokud je vozík vybaven světly, a naklápění sedačky, pokud je tato funkce pro váš ovládací panel naprogramována.

Když je signál zatáčení vpravo zapnutý, symbol na obrazovce bliká synchronně se signálem zatáčení vpravo.

Signál zatáčení vpravo zapnete a vypnete následujícím způsobem.

- 1. Stisknutím tlačítka signál zatáčení vpravo zapnete.
- 2. Dalším stisknutím tlačítka signál zatáčení vpravo vypnete.

Naklápění sedačky se ovládá následujícím způsobem.

- 1. Stisknutím a podržením tlačítka naklopíte sedačku dopředu do požadované polohy.
- 2. Dalším stisknutím a podržením tlačítka naklopíte sedačku dozadu do požadované polohy.

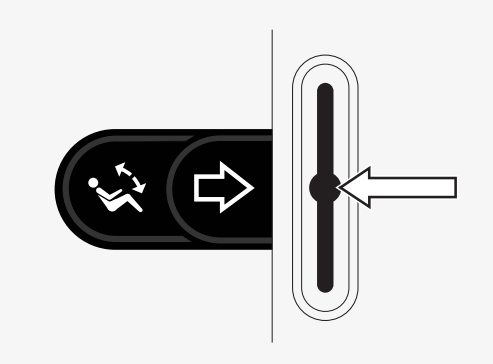

## <span id="page-14-0"></span>2.4 Zamknutí a odemknutí ovládacího systému

#### <span id="page-14-1"></span>2.4.1 Zamknutí

- Zapněte ovládací systém a posuňte přepínač dozadu.
- Po uplynutí sekundy ovládací systém pípne. Nyní uvolněte přepínač.
- Posuňte pákový ovladač dopředu, dokud ovládací systém nepípne.
- Posuňte pákový ovladač dozadu, dokud ovládací systém nepípne.
- Uvolněte pákový ovladač; ozve se dlouhé pípnutí.
- Nyní je vozík zamknutý.
- Vozík je vypnutý.

## <span id="page-14-2"></span>2.4.2 Odemknutí

- Při vypnutém ovládacím systému posuňte přepínač dopředu.
- Posuňte pákový ovladač dopředu, dokud ovládací systém nepípne.
- Posuňte pákový ovladač dozadu, dokud ovládací systém nepípne.
- Uvolněte pákový ovladač; ozve se dlouhé pípnutí.
- Nyní je vozík odemknutý.

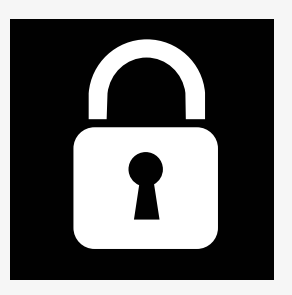

## <span id="page-15-0"></span>2.5 Funkce sedačky

Ne všechny funkce sedačky jsou dostupné u všech modelů.

Na některých sedačkách je možné ovládat funkce sedačky pákovým ovladačem ovládacího panelu. Některé modely dokáží uložit až šest pozic sedačky. Mechanismus nastavení sedačky uloží každou pozici sedačky. To znamená, že jde snadno vyvolat dříve uloženou polohu sedačky.

#### <span id="page-15-1"></span>2.5.1 Návrat do režimu jízdy

Jednou nebo několikrát stiskněte tlačítko Mode (Režim), dokud se na displeji ovládacího panelu neobjeví standardní zobrazení s ukazatelem rychlosti.

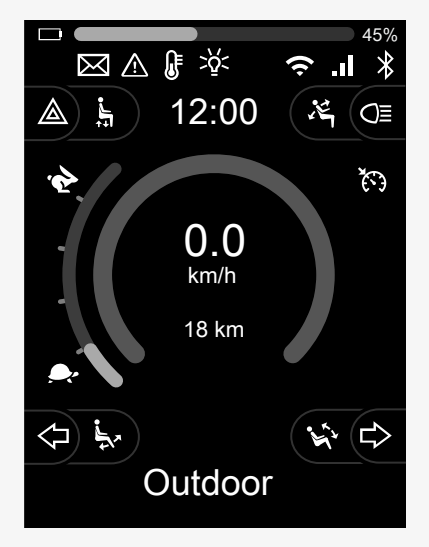

#### <span id="page-16-0"></span>2.5.2 Polohování sedačky

- 1. Jednou nebo několikrát stiskněte tlačítko Mode (Režim), dokud se na displeji ovladače neobjeví ikona sedačky.
- 2. Posuňte pákový ovladač doleva nebo doprava pro výběr funkce sedačky. Na displeji se zobrazí ikona zvolené funkce sedačky. Zobrazované ikony závisejí na modelu sedačky a dostupných funkcích.
- 3. Posuňte pákový ovladač dopředu nebo dozadu pro aktivování funkce.

V režimu sedačky se zobrazují šipky.

- Bílé šipky naznačují, ve jakém směru můžete funkci nastavit.
- Šedé šipky naznačují, že daný směr není možný.
- Pokud se pokusíte aktivovat funkci po dosažení koncové polohy, šipka se šedě rozbliká.

Pokud se zobrazí symbol M společně s ikonou sedačky, znamená to, že byla vybrána funkce paměti. Chcete-li místo toho zvolit funkci sedačky, posuňte pákový ovladač doleva nebo doprava.

Další podrobnosti o funkcích paměti viz 2.5.3 *[Paměť](#page-17-0)*, strana 18.

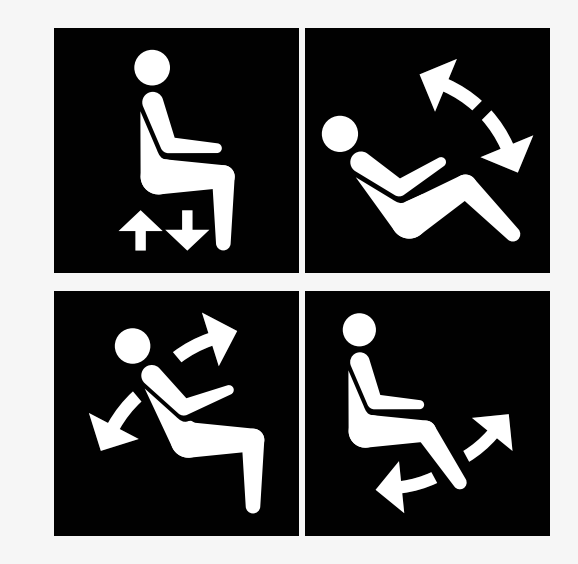

#### <span id="page-17-0"></span>2.5.3 Paměť

#### 2.5.3.1 Uložení polohy sedačky do paměti

Některé systémy ovládání sedačky dokážou uložit do paměti šest poloh sedačky. Mechanismus nastavení sedačky uloží každou pozici sedačky. To znamená, že jde snadno vyvolat dříve uloženou polohu sedačky.

Jak uložit polohu sedačky do paměti:

- 1. Nastavte funkci sedačky do požadované polohy.
- 2. Zvolte funkci paměti sedačky jedním nebo vícenásobným stisknutím tlačítka Mode (Režim), dokud se na displeji ovládacího panelu nezobrazí ikona sedačky.
- 3. Posuňte pákový ovladač doleva nebo doprava pro výběr polohy uložené v paměti (M domů, M1, M2, M3, M4 nebo M5). Na displeji ovládacího panelu se zobrazí symbol paměti M pro zvolenou pozici uloženou v paměti.
- 4. Posuňte pákový ovladač dozadu a podržte jej po dobu tří sekund k aktivaci funkce uložení. Symbol paměti M bliká. Posuňte pákový ovladač dopředu a podržte jej po dobu tří sekund k uložení aktuální polohy.
- 5. Na displeji zůstane po dobu dvou sekund symbol paměti M jako potvrzení uložení polohy do paměti a poté symbol M zmizí.

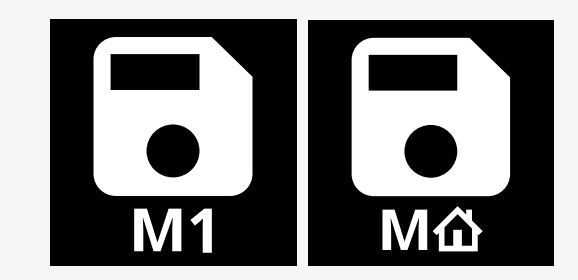

#### 2.5.3.2 Vyvolání polohy sedačky z paměti

Jak získat polohu sedačky z paměti:

- 1. Jednou nebo několikrát stiskněte tlačítko Mode (Režim), dokud se na displeji ovladače neobjeví ikona sedačky.
- 2. Posuňte pákový ovladač doleva nebo doprava pro výběr polohy uložené v paměti (M domů, M1, M2, M3, M4 nebo M5). Na displeji ovládacího panelu se zobrazí ikona sedačky a symbol paměti M pro zvolenou pozici uloženou v paměti.
- 3. Stiskněte pákový ovladač směrem dopředu. Sedačka se nastaví do dříve uložené polohy. Z bezpečnostních důvodů je nutné podržet pákový ovladač posunutý dopředu, dokud se sedačka zcela nenastaví do polohy uložené v paměti. Jakmile je sedačka nastavena do polohy uložené v paměti, přestane se pohybovat.

DŮLEŽITÉ! [Uvolněním](#page-4-1) pákového ovladače se pohyb [sedačky](#page-4-1) zastaví

4. Pokud zvolíte pozici sedačky uloženou v režimu zajištění, vozík bude pokračovat v pohybu, dokud nedosáhne polohy uložené v paměti. Viz 2.6.5 *Režim s [blokováním](#page-24-0)*, strana 25.

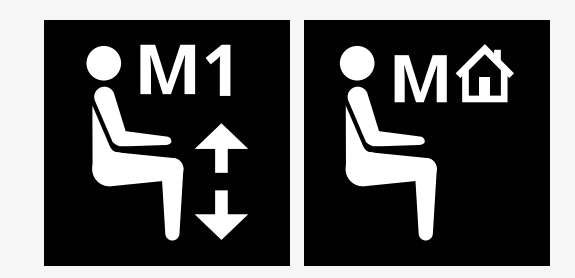

## <span id="page-19-0"></span>2.6 Displej

Stav ovládacího systému se zobrazuje na displeji. Ovládací systém je zapnutý, když je displej podsvícený.

#### <span id="page-19-1"></span>2.6.1 Symboly na obrazovce

Obrazovka jízdy R-net má běžné části, které jsou vidět vždy, a pak části, které jsou zobrazeny pouze za určitých podmínek.

- **O** Název profilu
- Signál při zatáčení vlevo a naklápění opěrky nohou
- Indikátor maximální rychlosti
- Výstražná světla a zvedák sedačky
- **O** Indikátor baterie
- **O** Hodiny
- Světla a naklápění opěradla
- Aktuální rychlost nebo omezení v režimu sedačky
- Signál při zatáčení vpravo a naklápění sedačky

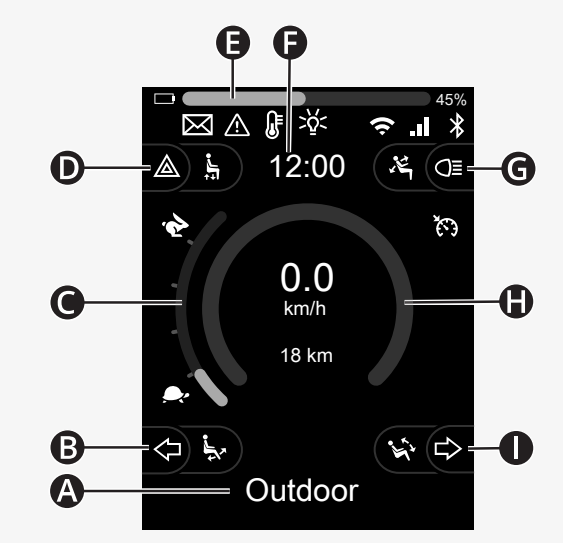

#### <span id="page-20-0"></span>2.6.2 Indikátor baterie

Úroveň nabití baterie se zobrazuje takto:

Zelená 45–100 % Žlutá 25–44 % Červená 0–24 %

Indikátor baterie bliká, když se změní ze zelené na žlutou a mezi žlutými úrovněmi. V červené úrovni bliká opakovaně.

Úroveň nabití baterie se zobrazuje v procentech vpravo od indikátoru baterie. Procentuální hodnota se mění v pěti krocích.

S postupným rozsvěcováním úrovní se vozík nabíjí. Dokud nebude nabíječka odpojena, s vozíkem nelze jezdit a může být nutné vypnout a znovu zapnout ovládací systém.

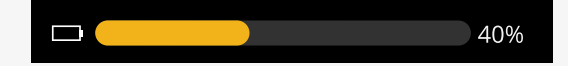

#### <span id="page-21-0"></span>2.6.3 Indikátor maximální rychlosti

Aktuální maximální rychlost se zobrazuje na stupnici mezi symboly zajíce a želvy.

Nastavení maximální rychlosti upravíte lopatkovým přepínačem rychlosti.

#### 2.6.3.1 Symboly zajíce a želvy

Symbol zajíce označuje vyšší rychlost.

Symbol želvy označuje nižší rychlost.

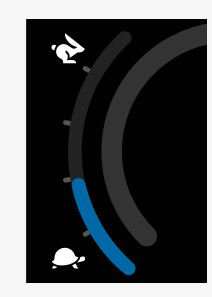

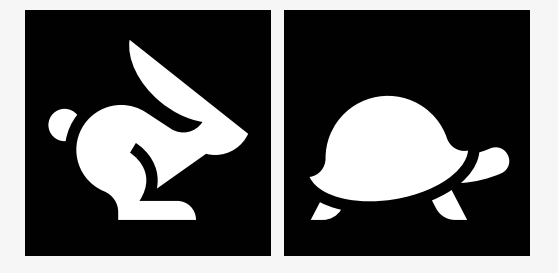

#### <span id="page-22-0"></span>2.6.4 Omezení maximální rychlosti nebo jízdy

V režimu jízdy se případná omezení maximální rychlosti zobrazují jako kombinace snížené rychlosti na indikátoru rychlosti vlevo s oranžovým symbolem želvy.

Zde je uveden příklad, kdy je maximální rychlost omezena na 3 km/h, což je indikováno dvěma způsoby:

- zmenšený indikátor vlevo k nastavení maximální rychlosti
- a oranžová želva zobrazená uprostřed obrazovky.

Zde je uveden příklad bez omezení maximální rychlosti.

Číslo v dolní části obrazovky zobrazuje, kolik vozík najel. V tomto příkladu se jedná o vzdálenost 33 km.

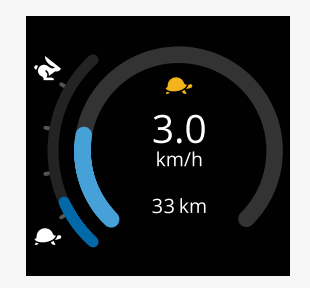

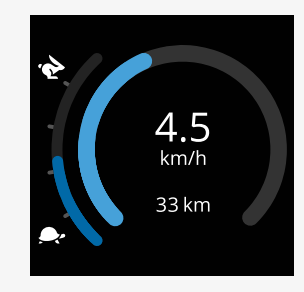

V režimu sedačky označuje barva kruhu různé situace:

- Zelená barva znamená, že maximální rychlost není omezena zobrazenou aktivní funkcí sedačky.
- Žlutá signalizuje, že maximální rychlost je omezena zobrazenou aktivní funkcí sedačky.
- Červená naznačuje, že je jízda omezena zobrazenou aktivní funkcí sedačky.

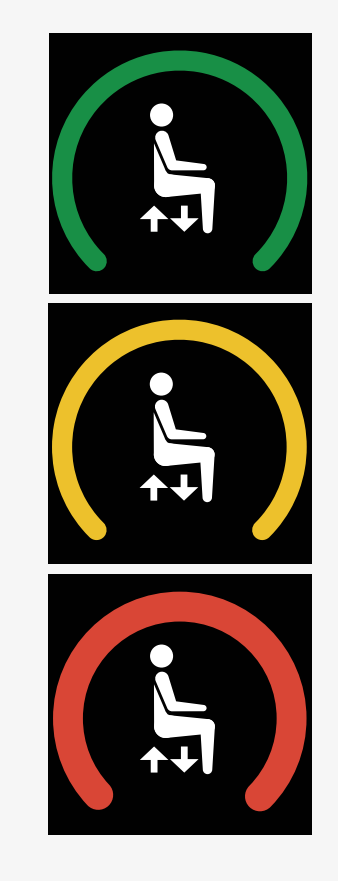

#### <span id="page-24-0"></span>2.6.5 Režim s blokováním

Režim s blokováním není k dispozici u všech modelů invalidních vozíků. Režim s blokováním lze aplikovat na režim jízdy nebo funkce sedačky.

Některé invalidní vozíky mají blokování pojezdu. Existují dva typy blokování pojezdu.

1. Symbol blokování tempomatu signalizuje možnost plynulého nastavení rychlosti.

Při aktivaci blokování tempomatu je symbol šedý. Při jízdě s tempomatem je symbol oranžový.

2. Symbol blokování kroků signalizuje, že rychlost lze upravit v nastavených intervalech.

Při aktivaci blokování kroků je symbol šedý. Zvolený interval signalizuje počet oranžových kroků.

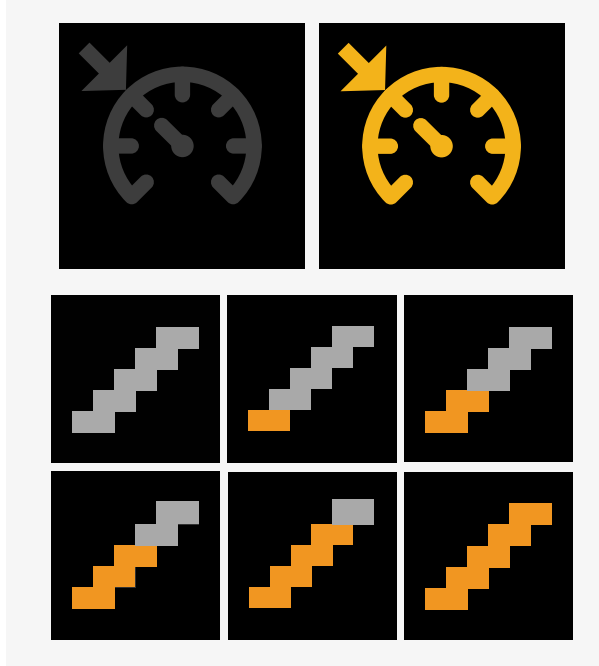

Některé vozíky mají funkce zajištění sedačky. Při zajištění funkce sedačky symbol změní barvu na oranžovou.

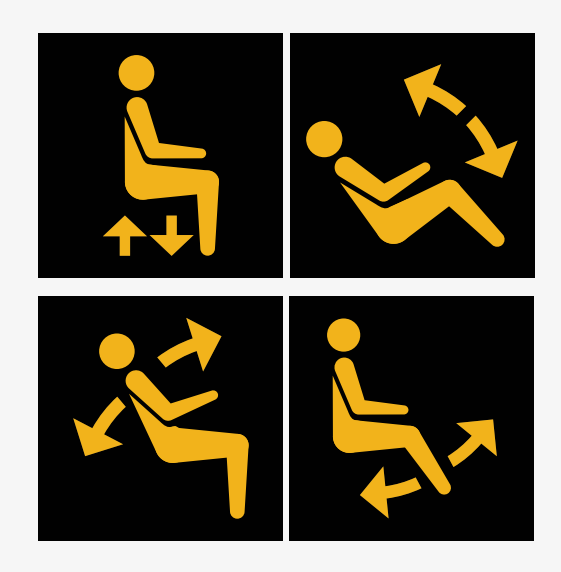

#### <span id="page-25-0"></span>2.6.6 Aktuální profil

Číslo profilu ukazuje, který profil ovládacího systému se aktuálně používá. Text profilu uvádí název nebo popis aktuálně používaného profilu ovládacího systému.

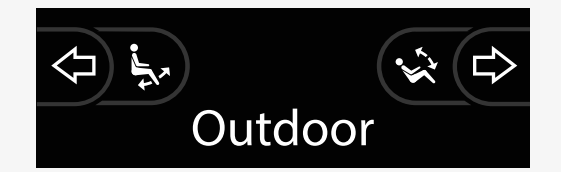

#### <span id="page-26-0"></span>2.6.7 Symbol načítání

Při načítání systému se zobrazuje otáčející se kruh.

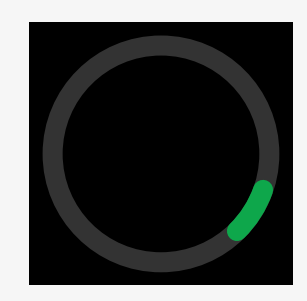

#### <span id="page-26-1"></span>2.6.8 Restart

Tento symbol bliká, vyžaduje-li řídicí systém restart, například po překonfigurování modulu.

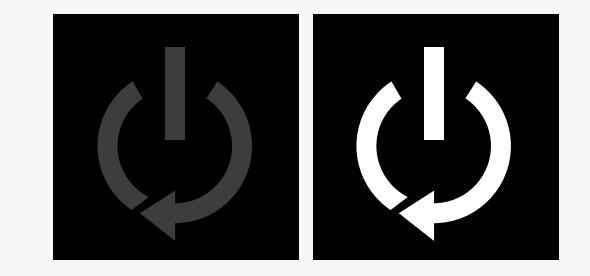

#### <span id="page-27-0"></span>2.6.9 Nouzové zastavení

Jestliže je ovládací systém naprogramován na provoz s blokováním pojezdu nebo akčního členu, bývá do zdířky typu jack pro dálkový přepínač profilu obvykle připojen spínač nouzového zastavení. Tento symbol bliká, pokud je spínač nouzového zastavení zapnutý nebo odpojený.

#### <span id="page-27-1"></span>2.6.10 Teplota jednotky Power Platform

Tento symbol znamená, že se aktivovala bezpečnostní funkce platformy Power Platform.

Tato bezpečnostní funkce snižuje proud dodávaný motorům a po ochlazení ovládacího systému se provede automatické resetování systému.

Když se tento symbol zobrazí, jeďte pomalu nebo vozík zcela zastavte.

Pokud se teplota jednotky Power Platform nadále zvyšuje, může dosáhnout úrovně vyžadující ochlazení a v tomto okamžiku nebude v jízdě pokračovat.

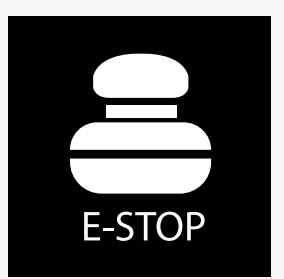

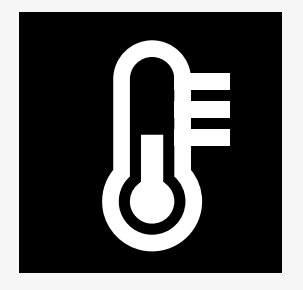

#### <span id="page-28-0"></span>2.6.11 Bezpečnostní prvek

Tento symbol značí, že byla aktivována bezpečnostní funkce. Jedním z příkladů bezpečnostních funkcí je příliš vysoká teplota motoru.

Tato bezpečnostní funkce snižuje proud dodávaný motorům a po uplynutí určité doby se provede automatické resetování systému.

Symbol po resetování systému zmizí. Když se tento symbol zobrazí, jeďte pomalu nebo vozík zcela zastavte. Společnost Permobil doporučuje poté, co symbol zmizí, pomalou jízdu po krátkou dobu, aby se zabránilo nežádoucímu zatížení vozíku.

Jestliže se symbol zobrazí vícekrát a vozík není používán k jízdě za žádných podmínek uvedených v části Omezení jízdy v návodu k obsluze vašeho invalidního vozíku, ve vozíku mohla vzniknout závada. Obraťte se na servisního technika.

#### <span id="page-28-1"></span>2.6.12 Aktuální volba

Pokud ovládací systém obsahuje více způsobů přímého ovládání, jako je sekundární modul pákového ovladače nebo modul dvojí obsluhy, pak se u modulu, kterým se vozík aktuálně ovládá, zobrazí tento symbol.

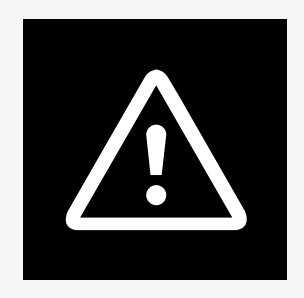

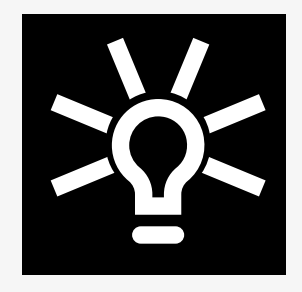

#### <span id="page-29-0"></span>2.6.13 Zprávy

Tento symbol bliká, pokud je k dispozici zpráva.

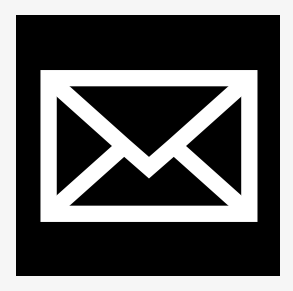

#### <span id="page-29-1"></span>2.6.14 Wi-Fi

Tento symbol označuje přítomnost a sílu detekovaného signálu Wi-Fi.

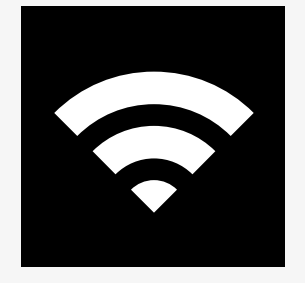

#### <span id="page-30-0"></span>2.6.15 Intenzita signálu

Tento symbol označuje přítomnost a sílu detekovaného signálu rádiové sítě.

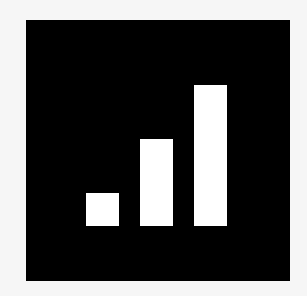

## <span id="page-31-0"></span>2.7 Settings Menu (Nabídka nastavení)

Nabídka nastavení uživateli umožňuje například nastavit hodiny, jas zobrazení, barvu pozadí atd.

Settings menu (Nabídku nastavení) otevřete stisknutím a podržením funkčního tlačítka pro výstražná světla. Pokud jsou funkční tlačítka na ovládacím panelu naprogramována na funkce sedačky, stiskněte nejprve jednou nebo vícekrát tlačítko režimu, dokud se na obrazovce nezobrazí ikona nastavení, a potom stisknutím a přidržením funkčního tlačítka pro výstražná světla otevřete nabídku nastavení.

Pohybem pákového ovladače můžete nabídkou procházet. Posunutím pákového ovladače doprava otevřete podnabídku s odpovídajícími volbami funkce.

V dolní části nabídky vyberte možnost *Exit* (Ukončit) a vychýlením pákového ovladače vpravo nabídku nastavení ukončíte.

Jednotlivé položky nabídky jsou popsány v následujících částech.

#### <span id="page-31-1"></span>2.7.1 Zprávy

Není k dispozici na všech ovládacích panelech.

Vychýlení pákového ovladače vpravo zobrazí podnabídku pro přístup ke zprávám.

#### <span id="page-32-0"></span>2.7.2 Distance (Vzdálenost)

posledního resetování) resetu).

Následující část popisuje podnabídky vztahující se k nastavení Distance (Vzdálenost).

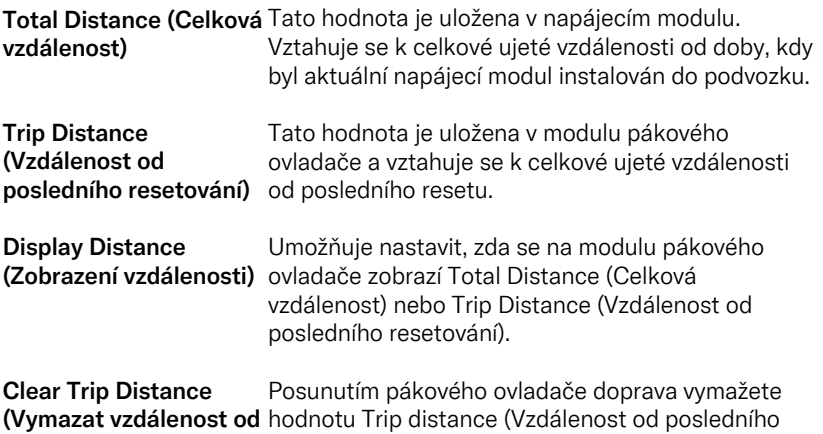

#### <span id="page-33-0"></span>2.7.3 Mobilní režim a režim Letadlo

Zapíná nebo vypíná funkci mobilního režimu. Pokud je mobilní funkce vypnutá, je vozík v režimu Letadlo.

V některých oblastech není rádiový přenos povolen a vozík musí být nastaven na režim Letadlo.

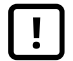

DŮLEŽITÉ! Data systému lze [přenášet](#page-4-2)

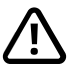

VAROVÁNÍ! [Aktivace](#page-3-3) režimu Letadlo, kdy není povolen rádiový [přenos.](#page-3-3)

#### <span id="page-33-1"></span>2.7.4 Lokalizační služby

Zapnutí nebo vypnutí lokalizační služby.

#### <span id="page-34-0"></span>2.7.5 Bluetooth

Posunutím pákového ovladače doprava otevřete podnabídku, kde je možné konfigurovat režim Bluetooth.

Viz kapitola 2.8 *Režim [Bluetooth](#page-38-0)*, strana 39.

#### <span id="page-34-1"></span>2.7.6 Nastavení IR

Platí pro ovládací panely vybavené technologií IR.

Posunutím pákového ovladače doprava otevřete podnabídku pro učení a mazání kódů IR.

Viz kapitola 2.9 *[Infračervený](#page-52-0) režim*, strana 53.

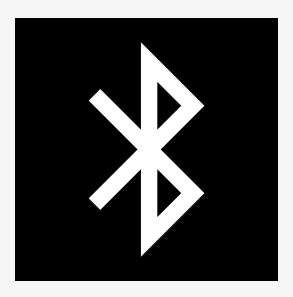

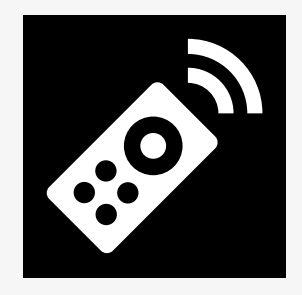

### <span id="page-35-0"></span>2.7.7 Time (Čas)

Následující část popisuje podnabídky vztahující se k nastavení Time (Čas).

Set Time (Nastavit čas) Umožňuje uživateli nastavit aktuální čas.

Display Time (Zobrazení Umožňuje nastavit formát času a vypnout jeho času) zobrazení. Možnosti jsou 12h, 24h , nebo Off (Vypnuto).

#### <span id="page-36-0"></span>2.7.8 Backlight (Podsvícení)

Následující část popisuje podnabídky vztahující se k nastavení Backlight (Podsvícení).

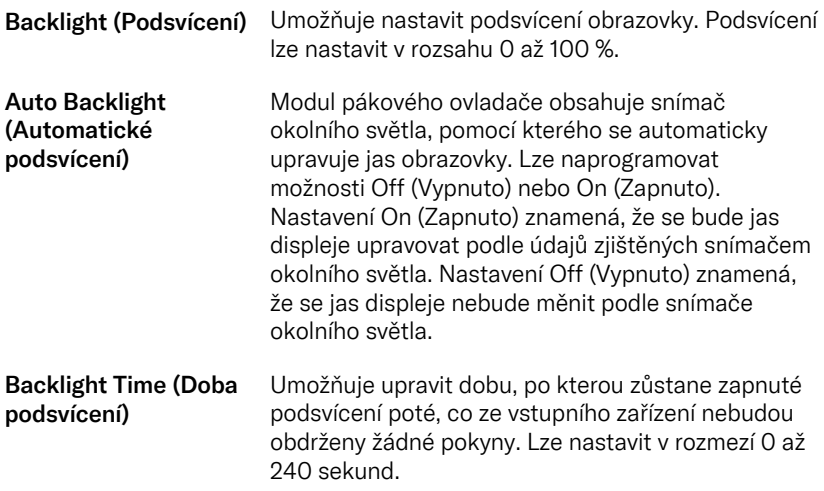

#### <span id="page-37-0"></span>2.7.9 Systém

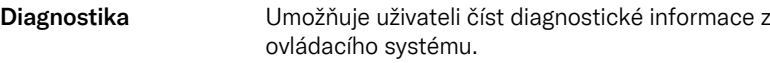

Timers (Časovače) umožňují uživateli zobrazit počet hodin jízdy vozíku.

#### <span id="page-37-1"></span>2.7.10 Exit (Ukončit)

Odchod z nabídky Settings Menu (Nabídka nastavení).

## <span id="page-38-0"></span>2.8 Režim Bluetooth

Vozík je vybaven platformou Power Platform s rozhraním Bluetooth. Funkce Bluetooth jsou v profilu *zařízení Bluetooth* předprogramovány na základní nastavení. Toto nastavení je popsáno níže.

Základní nastavení je připraveno k párování více zařízení Bluetooth. Změny nastavení můžete provést v nabídce nastavení Bluetooth. Můžete například aktivovat povely myší, nastavit dobu šťouchnutí a upravit rychlost ukazatele myši.

Chcete-li zařízení Bluetooth obsluhovat z ovládacího panelu vozíku, musíte mít aktivován režim Bluetooth a zařízení Bluetooth musí být s vozíkem spárováno. Viz 2.8.1 *Nabídka nastavení [Bluetooth](#page-39-0)*.

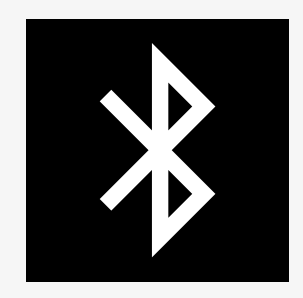

#### <span id="page-39-0"></span>2.8.1 Nabídka nastavení Bluetooth

Hlavní nabídku nastavení otevřete stisknutím a podržením funkčního tlačítka pro výstražná světla. Výběrem *Bluetooth* otevřete nabídku nastavení Bluetooth.

Pokud jsou funkční tlačítka na ovládacím panelu naprogramována na funkce sedačky, stiskněte jednou nebo vícekrát tlačítko režimu, dokud se na obrazovce nezobrazí ikona nastavení. Potom stisknutím a podržením funkčního tlačítka u ikony nastavení otevřete nabídku nastavení. Výběrem *Bluetooth* otevřete nabídku nastavení Bluetooth.

V nabídce nastavení Bluetooth můžete zapnout nebo vypnout režim Bluetooth a *Povolit párování*.

Chcete-li spárovat zařízení Bluetooth s vozíkem, postupujte podle pokynů k nastavení párování Bluetooth a párování se zařízením. Viz 2.8.2 *[Nastavení](#page-40-0) párování* a 2.8.3 *Párování se [zařízením](#page-41-0)*.

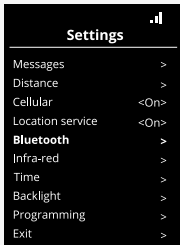

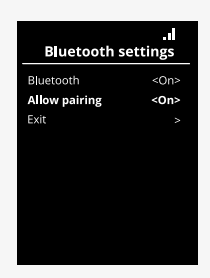

#### <span id="page-40-0"></span>2.8.2 Nastavení párování

Tato část popisuje nastavení ke spárování zařízení Bluetooth s vozíkem.

V nabídce nastavení Bluetooth:

- Zapněte *Bluetooth*. Tím se na vozíku aktivuje režim Bluetooth.
- Zapněte možnost *Povolit párování*. Vozík se stane zjistitelným pro okolní zařízení Bluetooth.
- Zjistitelnost vozíku pro jiná zařízení Bluetooth signalizuje blikající ikona Bluetooth v pravém horním rohu displeje.
- Chcete zařízení Bluetooth s vozíkem spárovat, zůstaňte v této nabídce. Viz 2.8.3 *Párování se [zařízením](#page-41-0)*.

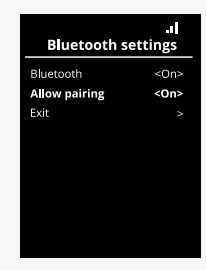

#### <span id="page-41-0"></span>2.8.3 Párování se zařízením

Zapněte Bluetooth v zařízení, které chcete spárovat s vozíkem.

V nabídce nastavení Bluetooth zařízení:

- Zapněte *Bluetooth*.
- Zvolte možnost *Add Bluetooth device* (Přidat zařízení Bluetooth).
- Počkejte, až se v seznamu blízkých zařízení Bluetooth zobrazí *Permobil*.
- Klepněte na *Permobil* a spárujte zařízení s vozíkem.

V nabídce nastavení Bluetooth na ovládacím panelu:

- ID zařízení se zobrazí v novém seznamu na této obrazovce v oblasti *Mouse/ Key devices* (Myš a klávesnice) a ikona Bluetooth přestane blikat.
- Pokud se ID zařízení nezobrazí ani po 30 sekundách, ukončete aktuální nabídku a otevřete ji znovu.
- Po úspěšném spárování zařízení se nastavení *Allow pairing* (Povolit párování) automaticky vypne.

Zařízení bude s vozíkem spárováno i po vypnutí a zapnutí vozíku. Při každém opětovném připojení vozíku k zařízení začne ikona Bluetooth začne nejprve blikat, pak svítí trvale. Zařízení může být připraveno k použití i dříve, než je bude symbol svítit trvale.

### <span id="page-41-1"></span>2.8.4 Spárování s dalšími zařízeními

Vozík lze spárovat s více zařízeními Bluetooth. Viz 2.8.3 *Párování se [zařízením](#page-41-0)*.

Existuje maximální počet zařízení, která lze s vozíkem spárovat. Po dosažení limitu další nové spárované zařízení nahradí nejméně často používané zařízení.

#### **Bluetooth settings** Bluetooth <On> Allow pairing <Off> Mouse/Key devices: My iPhone Exit

#### <span id="page-42-0"></span>2.8.5 Zrušení párování zařízení

Proces zrušení spárování zařízení Bluetooth s vozíkem se iniciuje ze spárovaného zařízení. Tento proces se liší v závislosti na typu zařízení. Informace o odebrání zařízení *Permobil* ze seznamu zařízení Bluetooth naleznete v návodu k obsluze daného zařízení.

Ukončení párování:

- Na ovládacím panelu vozíku otevřete nabídku *Bluetooth settings* (Nastavení Bluetooth).
- V seznamu v části *Mouse/key devices* (Myš a klávesnice) zvolte zařízení, jehož spárování chcete zrušit.
- Otevřete *Advanced settings* (Rozšířená nastavení) zvolte možnost *Forget* (Zapomenout).
- Potvrďte, které zařízení chcete od vozíku odpojit.

#### <span id="page-43-0"></span>2.8.6 Výběr spárovaného zařízení Bluetooth

Vstupte do režimu Bluetooth na ovládacím panelu a získejte přístup k jednomu ze spárovaných zařízení Bluetooth.

Několikrát stiskněte tlačítko Mode (Režim) <sup>(2)</sup>, dokud nepřejdete do režimu Bluetooth, nebo stiskněte a podržte funkční tlačítko  $\Theta$ , čímž vstoupíte do režimu Bluethooth.

Pokud jsou funkční tlačítka na ovládacím panelu naprogramována na funkce sedačky, pro vstup do režimu Bluetooth můžete použít pouze tlačítko režimu  $\Delta$  and  $\Delta$  and  $\Delta$  and  $\Delta$  and  $\Delta$  outdoor

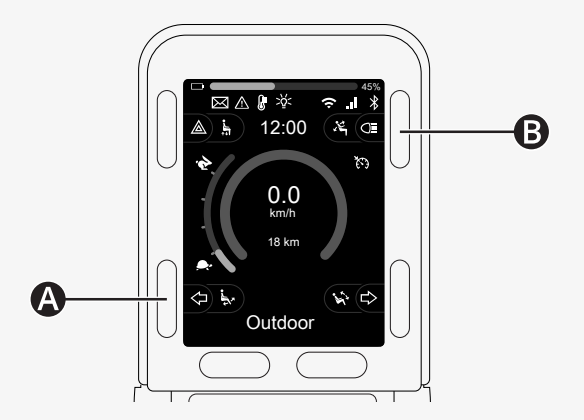

Pokud je aktivováno více než jedno spárované zařízení Bluetooth, zobrazí se na obrazovce seznam spárovaných zařízení. Chcete-li spárované zařízení připojit a používat, vyberte ID zařízení a vychylte pákový ovladač vpravo.

Po výběru zařízení Bluetooth se na obrazovce zobrazí ikona představující vybrané zařízení. Je-li dostupné pouze jedno zařízení Bluetooth, objeví se tato obrazovka, jakmile je aktivován režim Bluetooth.

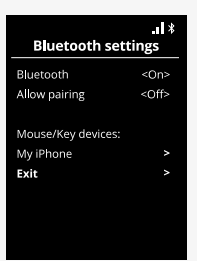

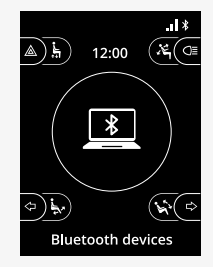

#### <span id="page-45-0"></span>2.8.7 Rozšířená nastavení

Můžete upravit způsob ovládání spárovaného zařízení Bluetooth. Můžete například nastavit rychlost ukazatele myši, přiřadit funkce kláves a upravit dobu šťouchnutí. Šťouchnutí je rychlé vychýlení pákového ovladače.

V nabídce nastavení Bluetooth vyberte ID spárovaného zařízení Bluetooth a vychylte pákový ovladač vpravo.

Zobrazí se následující možnosti nabídky:

- Rychlost ukazatele
- Zrychlení ukazatele
- Šťouchnutí
- Tlačítka
- Rozšířená nastavení

Akce šťouchnutí pákovým ovladačem jsou definovány ve třech skupinách nastavení: krátké, střední a dlouhé.

Nastavení zvolíte vychýlením vpravo a provedením úpravy.

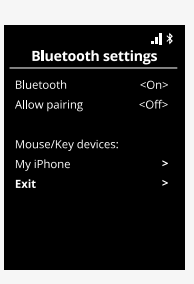

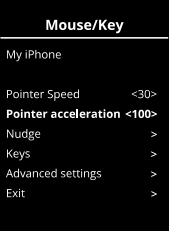

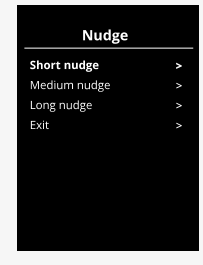

*Doba šťouchnutí* udává dobu potřebnou k zaregistrování vydaného příkazu. Měření se uvádí v milisekundách.

Chcete-li funkce šťouchnutí vypnout, nastavte hodnotu Doba šťouchnutí na  $\Omega$ .

Chcete-li zrušit spárování zařízení Bluetooth s vozíkem, přejděte do nabídky *Pokročilá nastavení.* Vyberte možnost *Zapomenout* a potvrďte, které zařízení chcete zrušit.

Výběrem možnosti *Pípnutí při akci* zapnete nebo vypnete zvuky šťouchnutí.

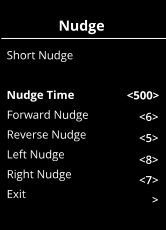

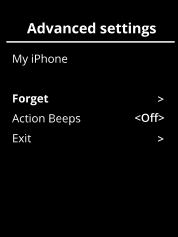

#### <span id="page-47-0"></span>2.8.8 Ovládací tlačítka v režimu Bluetooth

- A. Přístup k nastavení, [strana](#page-48-0) 49.
- B. Návrat do jízdního režimu, [strana](#page-48-1) 49.
- C. Kliknutí levým tlačítkem myši, [strana](#page-49-0) 50.
- D. Kliknutí pravým tlačítkem myši, [strana](#page-49-1) 50.
- E. Rolování nahoru nebo dolů, [strana](#page-50-0) 51.
- F. Funkce pákového ovladače, [strana](#page-50-1) 51.

Tlačítka A až D, přepínač E a pákový ovladač F mají předem definované funkce, kdykoli je zařízení Bluetooth vybráno při zapnutém režimu Bluetooth.

Poskytovatel služeb může provádět změny předdefinovaných funkcí pomocí nástroje QuickConfig.

Předdefinované funkce jsou popsány níže.

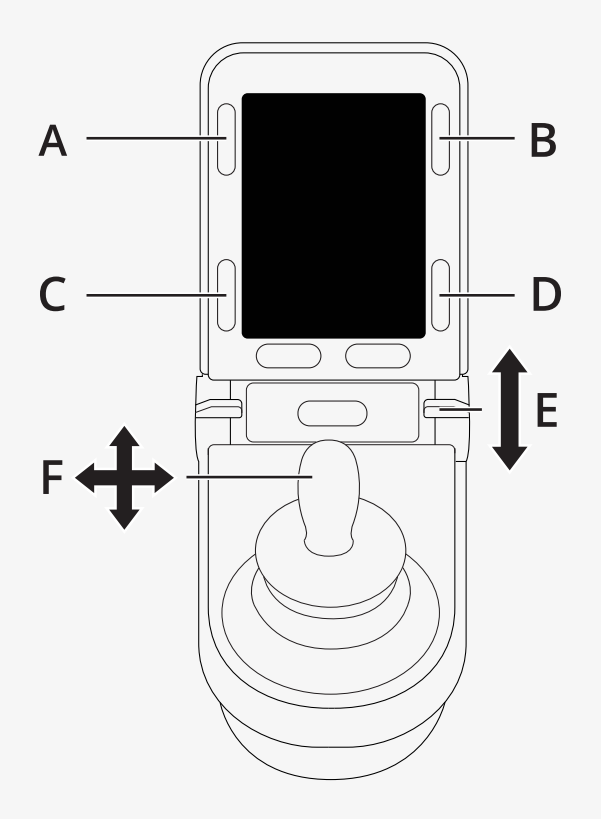

#### <span id="page-48-0"></span>2.8.8.1 A – přístup k nastavení

Stisknutím a podržením tlačítka (A) otevřete nabídku nastavení. Další informace o nabídce nastavení naleznete v části 2.7 *Settings Menu (Nabídka [nastavení\)](#page-31-0)*, strana 32. Krátkým stisknutím zapnete nebo vypnete výstražná světla.

#### <span id="page-48-1"></span>2.8.8.2 B – návrat do režimu jízdy

Stisknutím a podržením tlačítka (B) přejděte do režimu jízdy. Krátkým stisknutím zapnete nebo vypnete světla.

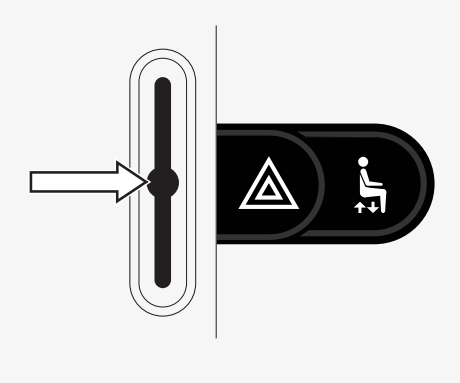

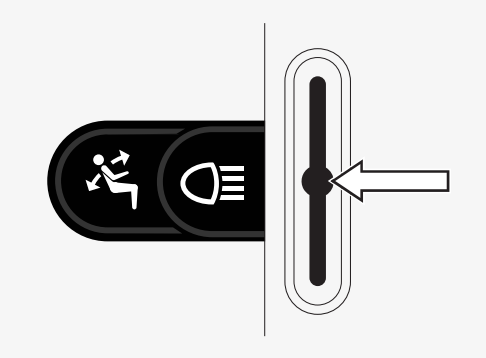

#### <span id="page-49-0"></span>2.8.8.3 C – kliknutí levým tlačítkem myši

Stisknutím tlačítka (C) provedete kliknutí levým tlačítkem myši.

#### <span id="page-49-1"></span>2.8.8.4 D – kliknutí pravým tlačítkem myši

Stisknutím tlačítka (D) provedete kliknutí pravým tlačítkem myši.

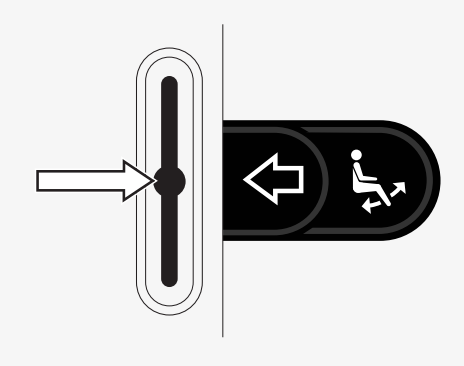

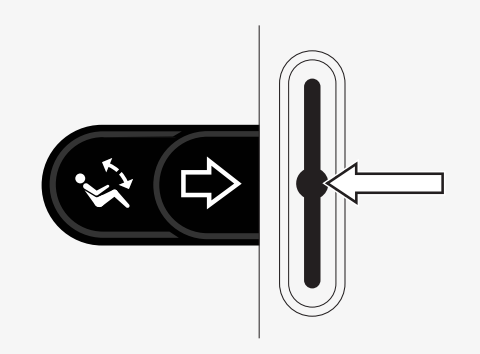

#### <span id="page-50-0"></span>2.8.8.5 E – rolování nahoru či dolů

Posuňte přepínač od sebe k rolování nahoru. Přitáhněte přepínač k sobě k rolování dolů.

#### <span id="page-50-1"></span>2.8.8.6 F – funkce pákového ovladače

Vychýlením pákového ovladače pohybujte ukazatelem požadovaným směrem.

Posuňte dopředu k rolování nahoru. Posuňte dozadu k rolování dolů. Levé kliknutí: šťouchnutí vlevo. Pravé kliknutí: šťouchnutí vpravo.

Šťouchnutí je rychlé vychýlení. Nastavení šťouchnutí můžete upravit v nabídce nastavení Bluetooth. Viz 2.8.7 *[Rozšířená](#page-45-0) nastavení*, strana 46.

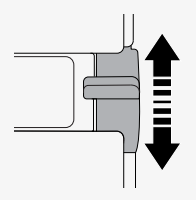

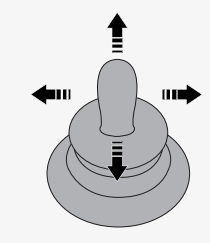

#### <span id="page-51-0"></span>2.8.9 Poznámky k nastavením změněným po dodání

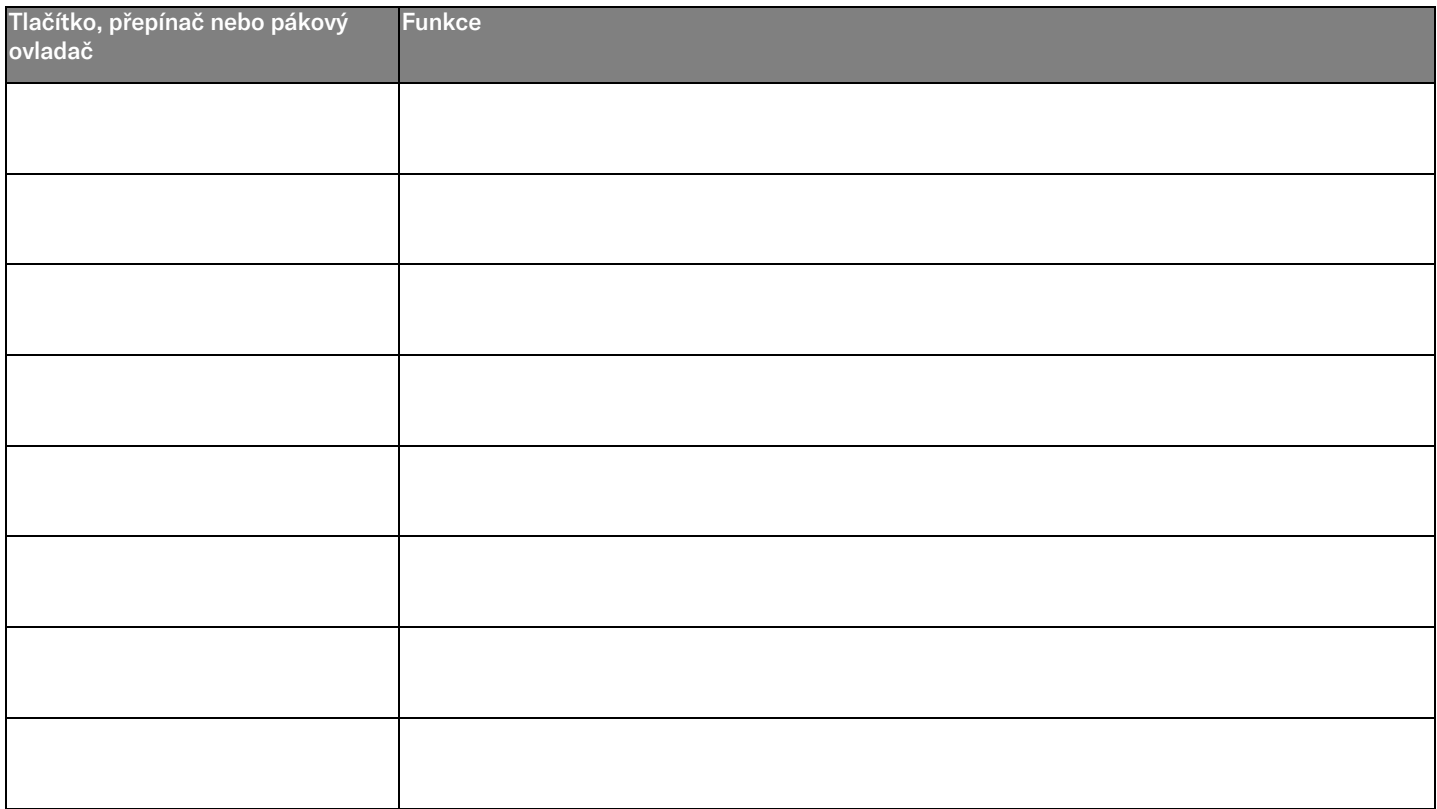

## <span id="page-52-0"></span>2.9 Infračervený režim

Vztahuje se pouze na ovládací panely R-net s barevným 3,5" nebo 2,8" displejem s integrovaným IR.

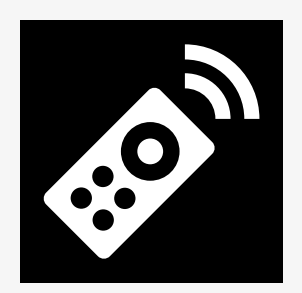

#### <span id="page-52-1"></span>2.9.1 Obecné informace

Infračervené ovládání, integrované do modulu pákového ovladače, umožňuje replikovat běžně dostupná infračervená zařízení, například dálkové ovládání na TV, audio, přijímač kabelového nebo satelitního vysílání nebo ovládání klimatizace.

Tato příručka popisuje metodu učení infračervených kódů.

Vozík je připraven pro režim IR, ale při dodání nejsou v systému uloženy žádné IR kódy.

#### <span id="page-53-0"></span>2.9.2 Nastavení IR

Nabídku nastavení IR lze otevřít prostřednictvím nabídky nastavení. Viz 2.7 *Settings Menu (Nabídka [nastavení\)](#page-31-0)*, strana 32.

Po otevření nabídky IR Setup (Nastavení IR) se zobrazí výchozí zařízení. Jakmile vyberete zařízení, zobrazí se seznam dostupných příkazů.

Když je příkaz následován symbolem zaškrtnutí, znamená to, že má uložen IR kód. Pokud u příkazu symbol zaškrtnutí chybí, IR kód dosud nebyl uložen.

IR kódy lze ukládat nebo mazat, jak je popsáno v následujících částech.

#### <span id="page-53-1"></span>2.9.3 Učení IR kódu

IR přijímač  $\bullet$  je umístěn nad obrazovkou na ovládacím panelu.

Při učení kódu musí být dálkové ovládání drženo tak, aby byl jeho IR vysílač nasměrován k IR přijímači @ na ovládacím panelu

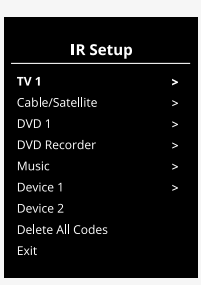

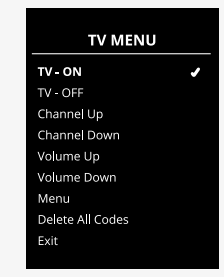

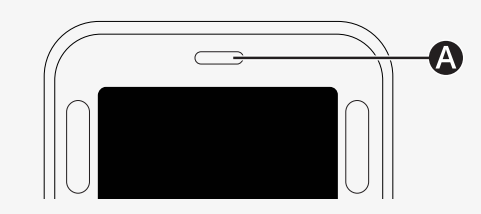

#### 2.9.3.1 Postup učení IR kódu

Otevřete nabídku IR.

Vyberte zařízení, například *TV – (Device 1)* (TV (zařízení 1)) podle obrázku. *(Device 1) (Zařízení 1) zobrazuje, kde se na obrazovce může zobrazit jedinečný*<br>názov zařízení název zařízení.

Příkazy pro zařízení se objeví na obrazovce, jak je vidět na obrázku. Vyberte příkaz, který chcete naučit.

V tomto případě bude z nabídky TV vybrána položka *Channel Up* (Kanál nahoru).

Vychýlením pákového ovladače vpravo vyberte po zvýraznění příkaz *Learn Code* (Naučit kód).

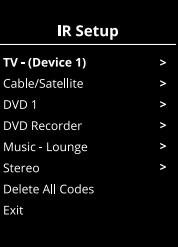

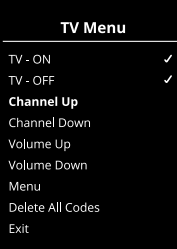

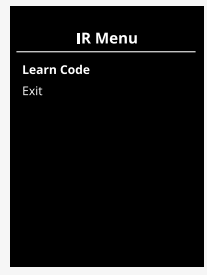

Namiřte dálkové ovládání TV na IR přijímač ovládacího panelu a dvakrát stiskněte tlačítko pro přechod na předchozí kanál.

Je-li operace Learn Code (Naučit kód) úspěšně provedena, objeví se na obrazovce zelený symbol zaškrtnutí.

Jestliže se operace Learn Code (Naučit kód) nezdaří, objeví se na obrazovce červený symbol křížku. Zkuste provést postup Learn Code (Naučit kód) znovu.

Jakmile je kód naučený, posuňte se dolů na položku *Exit* (Ukončit). Posunutím pákového ovladače vlevo se vrátíte do nabídky zařízení, nastavení IR.

.<br>Při prvním naučení IR kódu je nutné vypnout napájení na ovládacím panelu a znovu jej zapnout.

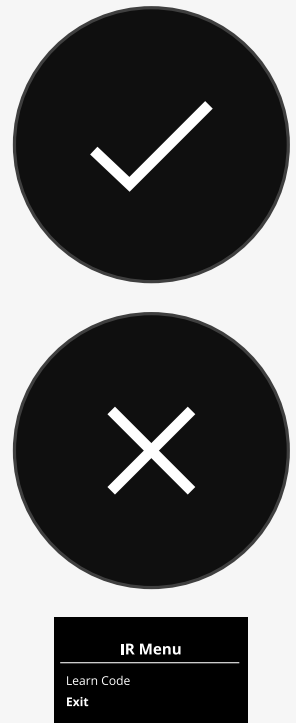

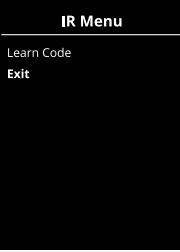

#### <span id="page-56-0"></span>2.9.4 Učení sekvenčních IR kódů

K jednomu příkazu v nabídce IR Setup (Nastavení IR) lze přiřadit několik IR kódů za sebou. To umožňuje vysílat několik IR kódů pomocí jediného příkazu v režimu IR.

Příklady:

- 1. Funkce zapnutí/vypnutí více zařízení, například TV a zároveň DVD přehrávač, může být přiřazena k jednomu příkazu v nabídce IR Setup (Nastavení IR). Ovládací panel poté v jedné dávce odešle kódy pro naučený příkaz. V tomto případě dojde prakticky k současnému vypnutí nebo zapnutí televizoru a DVD přehrávače.
- 2. Dříve musel uživatel při změně kanálu TV zadat jednotlivá čísla kanálu ze seznamu. To může být nepohodlné, když je potřeba zvolit TV kanál s více číslicemi, např. kanál 143. Nyní je možné přiřadit jednotlivá čísla 1, 4 a 3 k jedinému příkazu v nabídce IR Setup (Nastavení IR). Když je tento příkaz vybrán v nabídce IR Setup (Nastavení IR), IR kódy jsou vysílány téměř současně.

#### 2.9.4.1 Vytvoření sekvence

- Vyberte si příkaz, který chcete použít jako spouštěč sekvence. V tomto případě *TV – ON* (Zapnutí TV).
- Vychýlením pákového ovladače vpravo zvolte po zvýraznění nabídku *Learn*<br>Code (Naučit kód) *Code* (Naučit kód).
- Namiřte dálkové ovládání televizoru na přijímač IR ovládacího panelu a dvakrát stiskněte tlačítko zapnutí/vypnutí.
- e vákvat stiskněte tidotike zapřída, vyprida.<br>• Po každém úspěšném naučení se na chvilku objeví na obrazovce symbol zaškrtnutí; potom znovu vyberte *Learn Code* (Naučit kód).<br>Narodni vlastnich kontinentalní podpovatel v roce v roce v roce v roce v roce v roce v roce v roce v roce v ro
- Namiřte dálkové ovládání DVD přehrávače na přijímač IR ovládacího panelu a dvakrát stiskněte tlačítko zapnutí/vypnutí.
- e dvakrat suskriete tiacitiko zapridu/vypridu.<br>• Po každém úspěšném naučení se na chvilku objeví na obrazovce symbol zaškrtnutí; znovu vyberte *Learn Code* (Naučit kód).
- Dokončete sekvenci výběrem položky *Exit* (Ukončit) a posunutím pákového ovladače doleva.
- Nyní bude vedle příkazu *TV – ON* (Zapnutí TV) zobrazen symbol zaškrtnutí a Volume Up tři tečky, které označují, že sekvence byla naučena.

## <span id="page-57-0"></span>2.9.5 Povolení a zakázání IR kódů

IR kódy lze povolit či zakázat v nabídce IR Setup (Nastavení IR). Je-li kód zakázaný, nebude se vysílat a neobjeví se v režimu IR.

Chcete-li infračervený kód zakázat, posuňte přepínač rychlosti nahoru nebo dolů. U zvýrazněného příkazu se zakázaný infračervený kód zobrazí se symbolem X.

Chcete-li infračervený kód povolit, posuňte přepínač rychlosti nahoru nebo dolů. U zvýrazněného příkazu se povolený kód zobrazí se znakem zaškrtnutí.

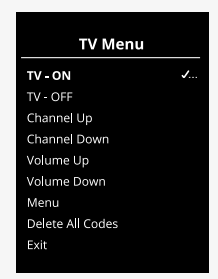

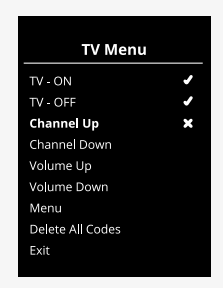

#### <span id="page-58-0"></span>2.9.6 Mazání IR kódů

Chcete-li smazat IR kód pro specifický příkaz, označte specifický příkaz v nabídce zařízení a posuňte pákovým ovladačem doprava. Poté vyberte možnost *Delete Code* (Odstranit kód).

Chcete-li odstranit všechny IR kódy pro některé zařízení, vyberte v podnabídce zařízení možnost *Delete All Codes* (Odstranit všechny kódy).

Chcete-li odstranit všechny IR kódy uložené v ovládacím panelu, vyberte v nabídce IR Setup (Nastavení IR) možnost *Delete All Codes* (Odstranit všechny kódy).

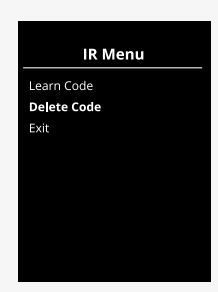

#### **TV Menu**  $TV$  -  $ON$ TV - OFF Channel Up Channel Down Volume Up Volume Down Menu Delete All Codes Exit

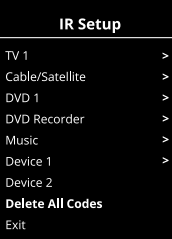

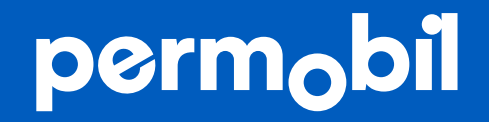

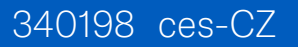

**www.permobil.com**